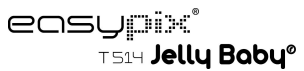

# **Anleitung**

# **1. Ihre Kamera**

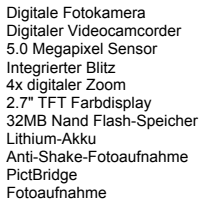

# **2. Funktionsteile**

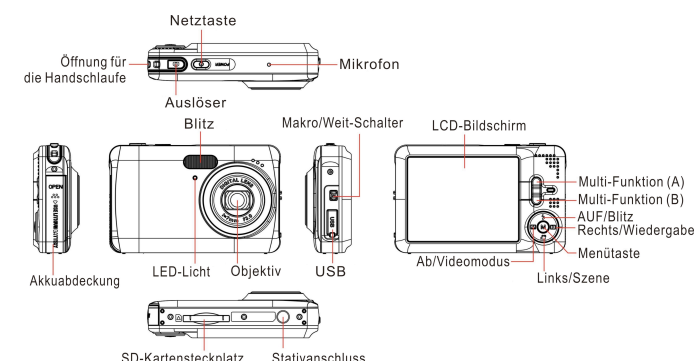

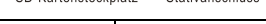

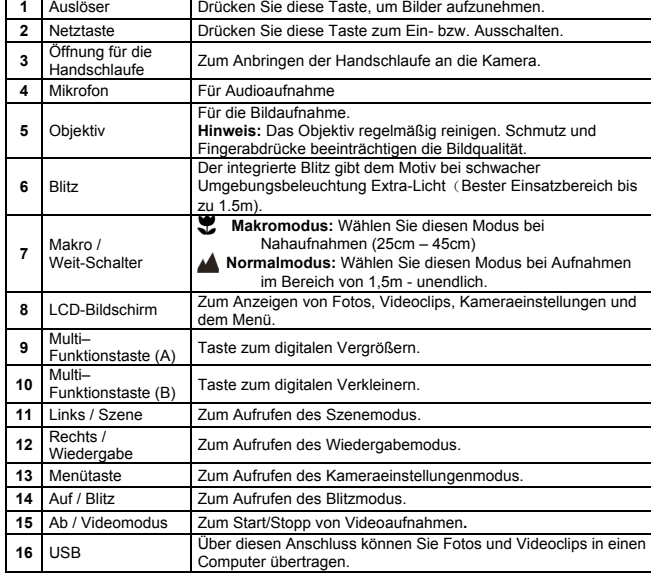

17 | SD<br>Kartensteckplatz | SD-Kartenspeicher. 18 Akkuabdeckung Abdeckung des Akkufachs.

# **3. Beschreibung der Status-Symbole**

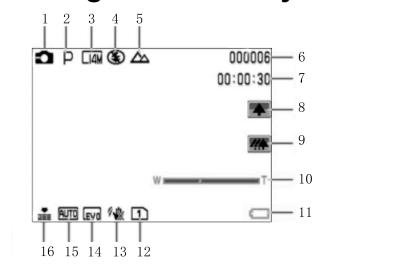

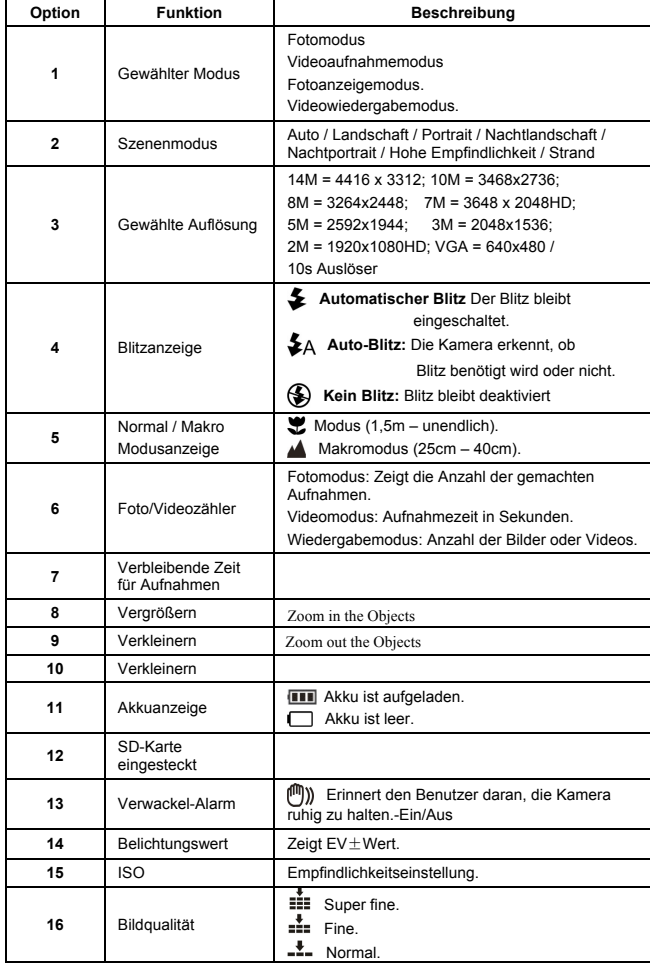

# **4. Details zu Kameraeinstellungen**

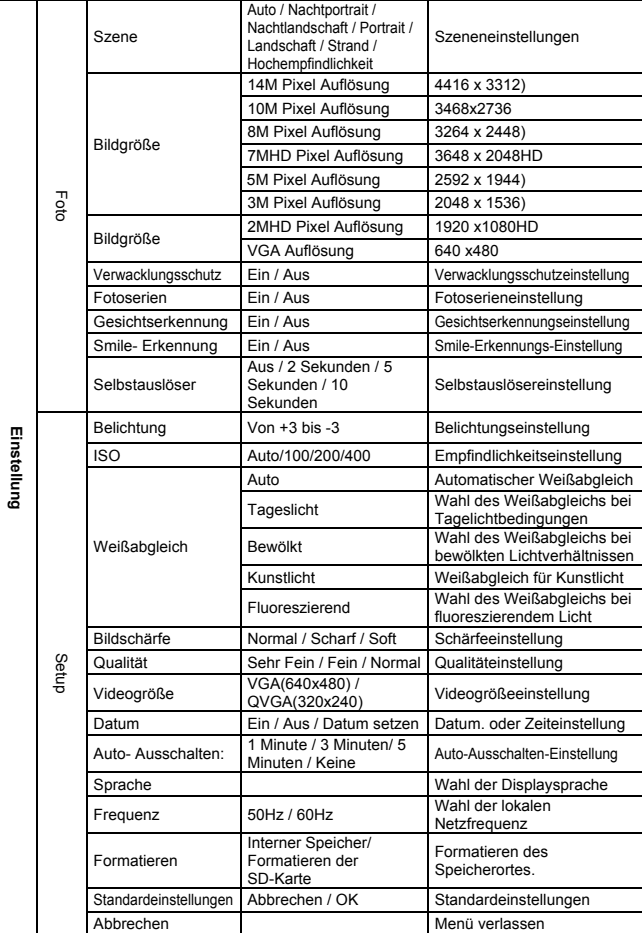

**Hinweis:** Beim Ausschalten behält die Kamera die letzten Einstellungen.

### **5. Benutzung der Kamera 5.1 Installation des Akkus**

1. Öffnen Sie die Akkuabdeckung. 2. Legen Sie den Lithium-Akku in die Kamera.

3. Schließen Sie die Batteriefachabdeckung.

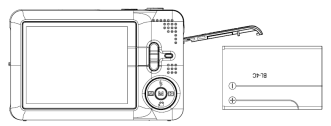

#### **5.2 Einsetzen einer Speicherkarte (nicht im Lieferumfang)**

Die Kamera verfügt über einen internen Speicher. Dieser Speicher kann durch eine SD-Speicherkarte bis zu 32GB erweitet werden (nicht im Lieferumfang). Folgen Sie beim Einsetzen der optionalen SD-Speicherkarte in die Kamera den nachstehenden Hinweisen.

- 1. Schalten Sie zuerst die Kamera aus.
- 2. Setzen Sie die SD-Karte nun in den Steckplatz.
- **Hinweis:** Beim Einsetzen der SD-Speicherkarte in den Steckplatz gibt es nur eine korrekte Ausrichtung. Versuchen Sie es nicht mit Gewalt, dies kann Kamera und SD-Speicherkarte beschädigen.
- **Hinweis:** Formatieren Sie die SD-Speicherkarte, bevor Sie Fotos schießen. Der folgende Abschnitt bietet weitere Informationen.

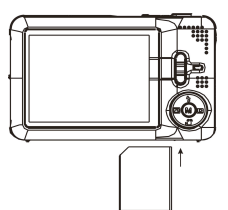

#### **5.3 Formatieren des Speichers oder der SD-Karte**

Bei der Formatierung der SD-Karte gehen alle Information auf der SD-Karte verloren.

- 1. Schalten Sie die Kamera ein und wechseln Sie mit der Menü-Taste in den FOTO-Modus.
- 2. Wählen Sie den Setup-Modus durch Drücken der rechten oder linken Taste.
- 3. Wählen Sie das Format-Symbol durch Drücken der Auf- oder Ab-Taste und bestätigen Sie mit der Menü-Taste.
- 4. Wählen Sie OK durch Drücken der Auf- oder Ab-Taste und bestätigen Sie mit der Menü-Taste.
- 5. Wählen Sie mit der Auf- oder Ab-Taste das Ja-Symbol und bestätigen Sie mit der Menü-Taste.

#### **5.4 Einstellung der Bildgröße**

Die Kamera bietet verschiedene Auflösungen.

- 1. Drücken Sie im FOTO-Modus die Menü-Taste, wählen Sie das Bildgröße-Symbol mit der rechten oder linken Taste und wählen Sie mit der Auf- und Ab-Taste die Auflösung.
- 2. Es werden 8 verschiedene Auflösungen angezeigt. Wählen Sie eine Auflösung mit der Aufoder Ab-Taste und bestätigen Sie mit der Menü-Taste.

#### **5.5 Fotos schießen**

- 1. Schalten Sie die Kamera ein.
- 2. Je nach Abstand zum Motiv kann die Nutzung der Makro-Taste zur Abstandsregelung erforderlich sein. Wählen Sie das Blumen-Symbol (), falls Sie eine Nahaufnahme machen wollen (25cm –45cm).

Wenn Sie ein Video oder ein Foto von der Umgebung oder Leuten machen wollen (1,5m – unendlich), bringen Sie die Makro-Taste in den Normalmodus ( ).

- 3. Falls Ihnen das Licht eher schwach erscheint, schalten Sie den automatischen Blitz ( $\blacktriangle_{\text{A}}$ ) ein, indem Sie die Auf- (Blitz) Taste drücken. (Bei zu schwacher Akkuladung wird der Blitz nicht aktiviert).
- 4. Richten Sie den LCD-Bildschirm auf das Motiv, das Sie fotografieren wollen. Nutzen Sie die Gesichtserkennung, um Leute zu fotografieren.
- 5. Drücken Sie den AUSLÖSER und warten Sie bis sich das LCD-Display wieder einschaltet. 6. Ist die 'SMILE' Erkennung aktiviert (EIN), wird der Auslöser automatisch aktiviert, sobald ein
- lächelndes Gesicht erfasst wird
- **Hinweis:** 1)Schießen Sie keine Fotos von einem sich sehr schnell bewegenden Gegenstand. 2) Fotos können verwackeln, wenn sie von einem fahren Verkehrsmittel geschossen werden.

#### **5.6 Den Zoom benutzen**

Vergrößern oder verkleinern Sie mithilfe der Tasten A oder B, dabei wird das Zoom-Symbol im Display angezeigt, maximal ist ein 4-facher Zoom möglich.

#### **5.7 Einstellung des Selbstauslösers**

Nutzen Sie die Selbstauslöserfunktion, um sich selbst zu fotografieren oder um eine Aufnahme zu machen, bei der die Kamera so ruhig wie möglich sein sollte.

- 1. Schalten Sie die Kamera in den Fotomodus.
- 2. Drücken Sie die MENÜ-Taste. Das Menü erscheint.
- 3. Wählen Sie mit der Rechten oder Linken Taste das Selbstauslösermenü.
- Setzen Sie mit der Auf- oder Ab-Taste die zeitliche Verzögerung: Aus / 2 Sekunden/ 5 Sekunden / 10 Sekunden.
- 5. Drücken Sie zur Bestätigung die MENÜ-Taste. Die Selbstauslöserfunktion ist nun einsatzbereit.
- 6. Zielen Sie auf das Motiv, das Sie fotografieren möchten.
- 7. Drücken Sie den AUSLÖSER, um das Foto zu schießen.
- 8. Das Foto wird geschossen, nachdem die eingestellte Zeit abgelaufen und die Selbstauslöser-LED 2, 5 oder 10 Sekunden lang blinkt (je nach Einstellung).

#### **5.8 Die Aufnahme von Videoclips**

- Schalten Sie die Kamera ein.
- 2. Um die Auflösung zu wählen, drücken Sie die MENÜ-Taste, wählen Sie das Setup-Menü, und wählen Sie dann mit der Auf- oder Ab-Taste das Symbol der Videogröße und bestätigen Sie anschließend mit der MENÜ-Taste. Es werden zwei Auflösungen angezeigt.<br>VGA (640 x 480) (QVGA (320 x 240) QVGA (320 x 240)
- 3. Drücken Sie nun die AB-Taste, um die Videoaufnahme zu starten, drücken Sie die AB-Taste erneut, um die Aufnahme zu stoppen. Der Videoclip wird nun im Kameraspeicher als AVI-Datei gespeichert.

#### **5.9 Die Wiedergabe von Fotos**

- 1. Drücken Sie die RECHTE Taste, um den Wiedergabemodus aufzurufen.<br>2. Drücken Sie die rechte oder linke Taste, um die Eotos anzuzeigen.
- 2. Drücken Sie die rechte oder linke Taste, um die Fotos anzuzeigen.
- 3. Drücken Sie die B-Taste, um den Kameramodus zu aktivieren.
- 4. Drücken Sie die A-Taste, um das Foto zu löschen.

#### **5.10 Die Wiedergabe von Videoclips**

- 1. Rufen Sie mit der RECHTEN Taste den Wiedergabemodus auf, wählen Sie mit der RECHTEN oder LINKEN Taste das Video und starten oder stoppen Sie die Wiedergabe mit der AUF-Taste.
- 2. Während der Videowiedergabe können Sie mit der rechten Taste eine Pause setzen.
- 3. Drücken Sie die B-Taste, um den Kameramodus zu aktivieren.
- 4. Drücken Sie die A-Taste, um das Video zu löschen.

#### **5.11 Fotos oder Videos löschen**

Sie können ein einzelnes Foto / Video oder aber alle im Speicher befindlichen Fotos / Videos löschen.

Folgen Sie den nachstehenden Hinweisen, um Fotos zu löschen.

- 1. Drücken Sie die RECHTE Taste, um den Wiedergabemodus aufzurufen.
- 2. Wählen Sie mit der rechten oder linken Taste das zu löschende Foto/Video.
- 3. Drücken Sie die MENÜ-Taste und dann die RECHTE ODER LINKE Taste und wählen Sie das Löschen Symbol und wählen Sie anschließend Das Foto (Video) Löschen / Alle. 4. Drücken Sie zur Bestätigung die MENÜ-Taste.
- **HINWEIS:** Wählen Sie "Alle" and bestätigen Sie mit dem MENU, dass alle Fotos und Videos gelöscht werden.

# **6. Anschluss an einen PC**

Schließen Sie die Kamera an einen Computer, um ihn als Massenspeicher und zum Speichern von Foto-/Videodateien zu nutzen.

### **7. Technische Daten**

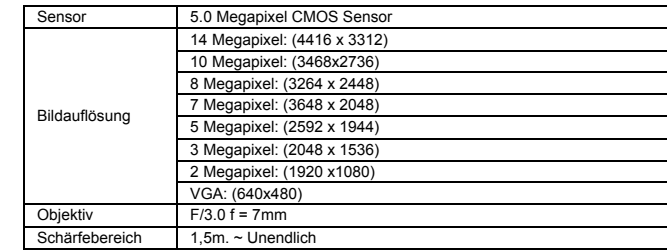

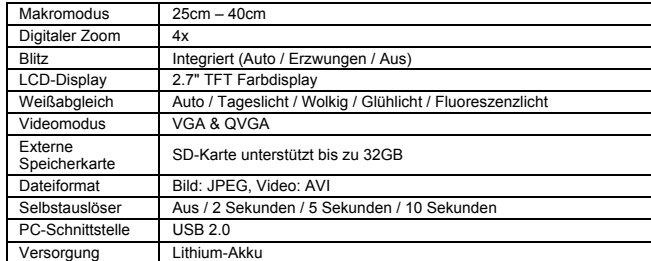

### **8. Systemanforderungen**

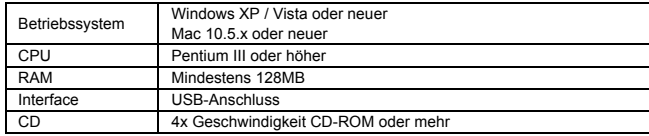

### **9. Fehlerbehebung**

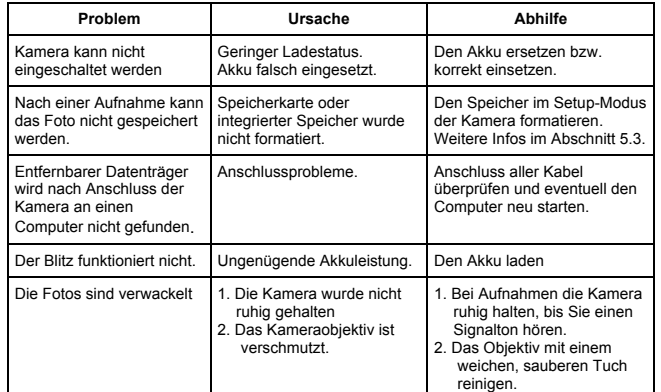

**Für technische Hilfe besuchen Sie bitte unseren Service-Bereich auf www.easypix.eu.**

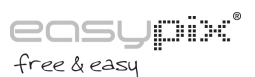